# **TABLES, ANATOMY OF A TABLE**

- **Table structure**
- **Working with tables**
- **Table relationships**
- **Cardinality, Joins and Relates**

### **Table Jargon**

- **What is a Database?**
- **What is a Table?**
- **What is a Record/Row?**
- **What is a Field/Column?**
- **What is a Primary Key?**
- **What is a Query?**
- **What is a Query Language?**

### **Tables**

- **Descriptive information about geographic features**
- **Each geographic feature class has an associated table**
- **Each geographic feature has an associated row – data element**

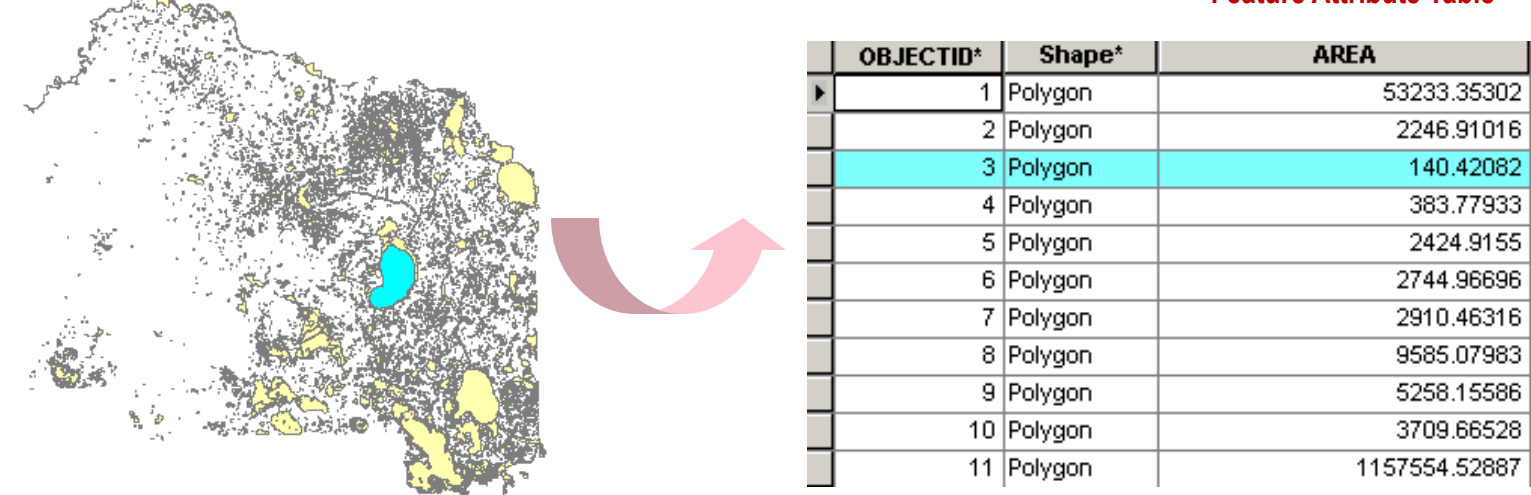

#### **Feature Attribute Table**

### **Table structure**

- **Records/rows - fields/columns**
- **Value – cross of a field & a row**
- **Fields/columns definition – field types**
- **Fields/columns types can store numbers, text, dates**
- **Each field/column name must be unique**

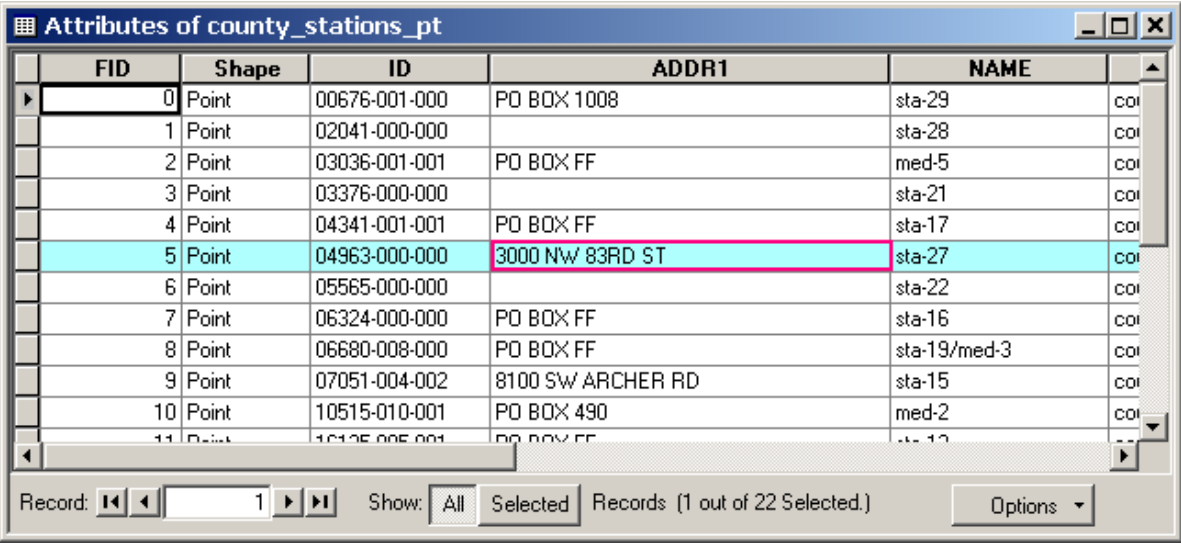

### **Tabular data - field data types**

- **Different field data types store different kinds of values**
- **Choose the right field type for the right value**
- **Field types vary according to the file format of the table**

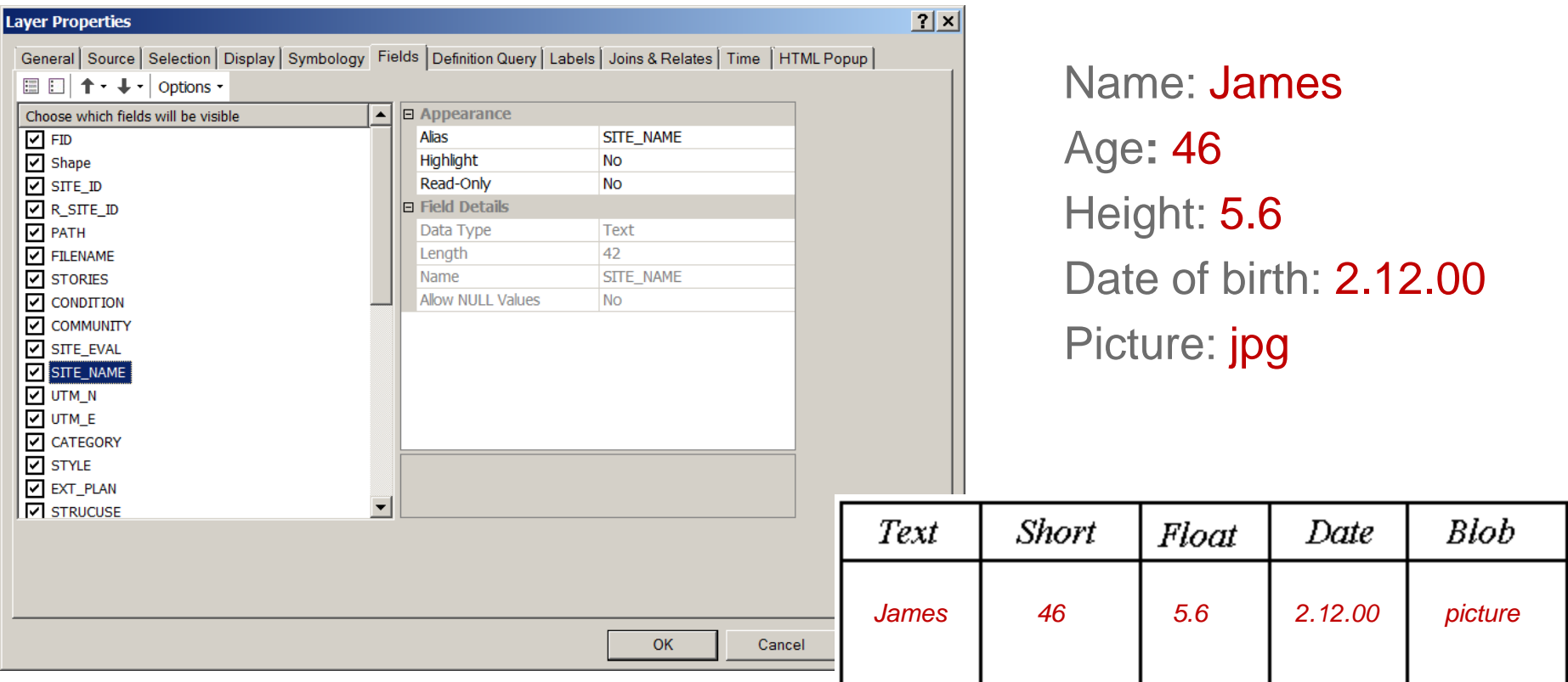

### **Working with tables in ArcGIS**

**In** ArcCatalo**g – preview, edit existing, create new**

- **Sort ascending or descending**
- **Freeze/Unfreeze columns**
- **Run statistics**
- **In** ArcMap
	- **Select records**
	- **Edit existing values**
	- **Set up relationships**
	- **Make field calculations etc.**

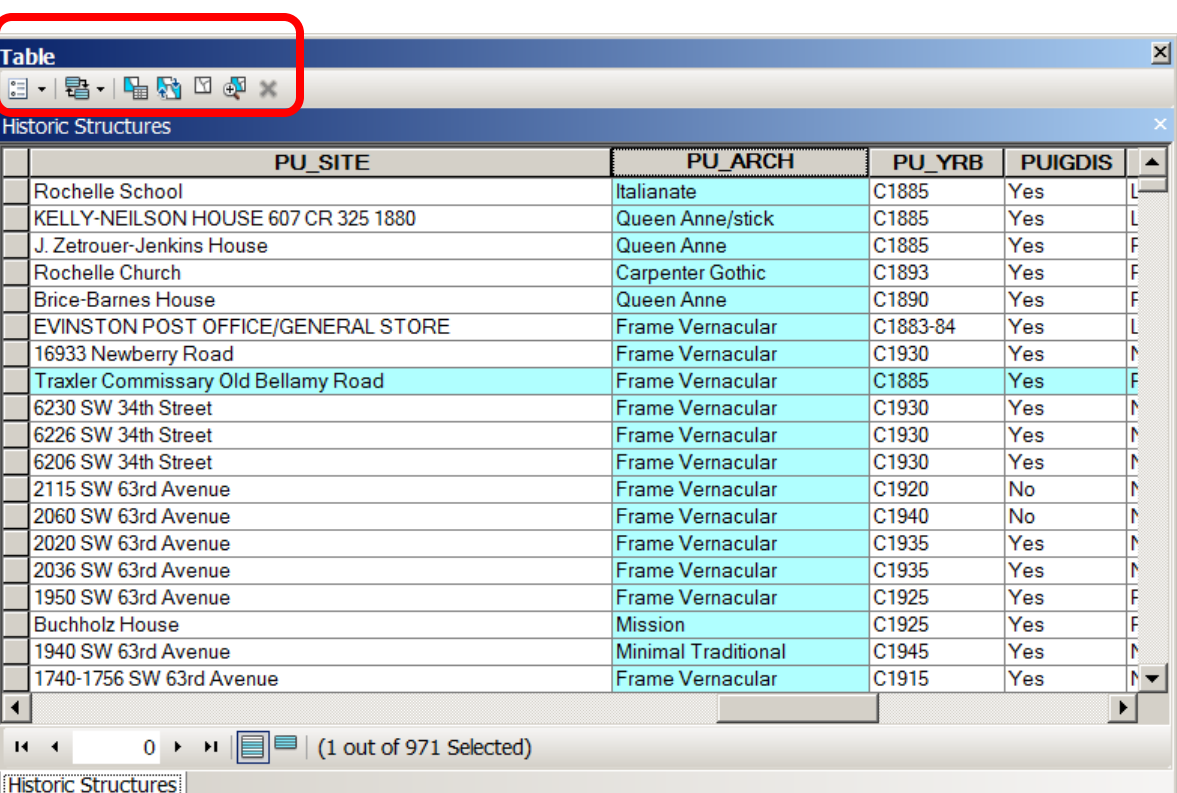

## **Table options in ArcGIS**

### **There are many options for table manipulations which can be accessed from the virtual table interface.**

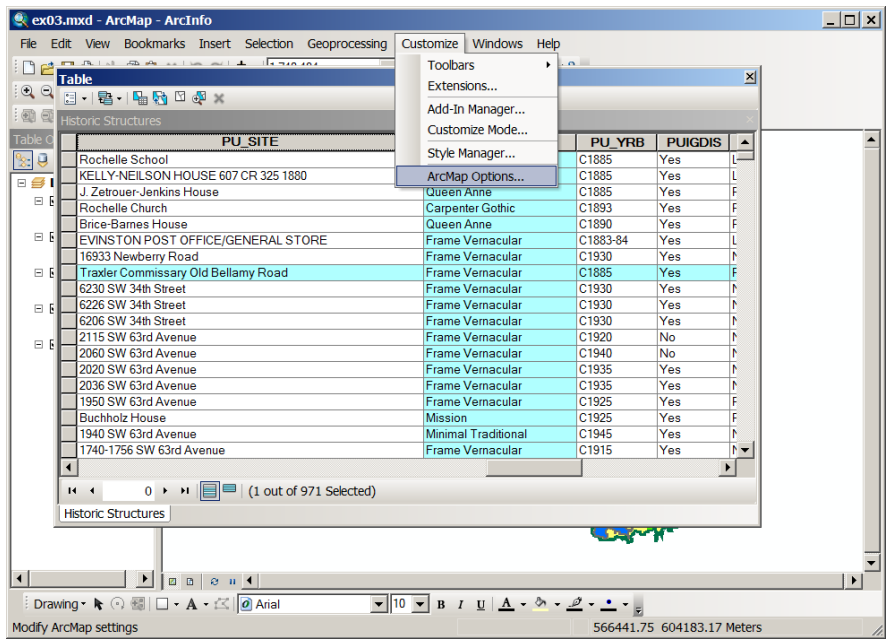

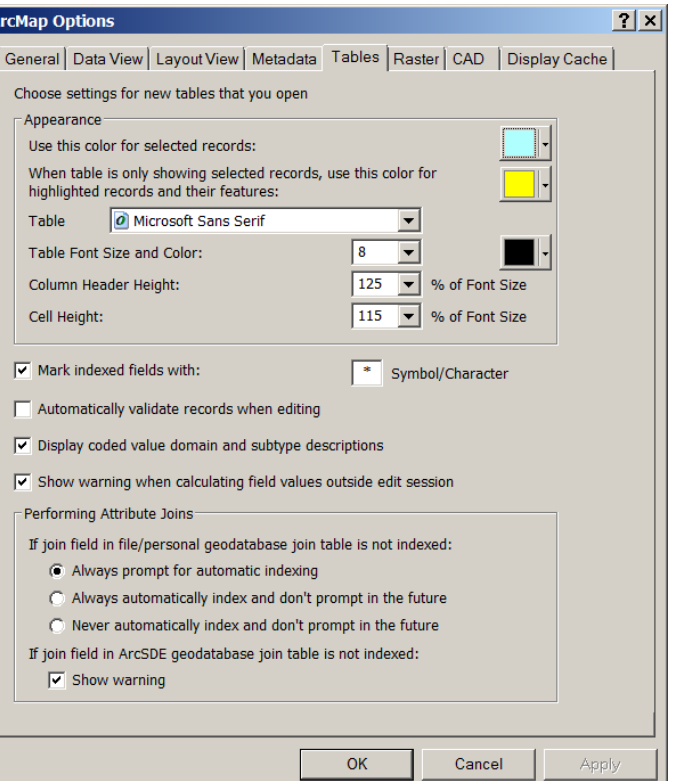

### **ArcGIS tabular data formats**

### **Each spatial format has a native tabular format**

- Coverages: INFO closed
- Shapefiles: dbf open, interoperable
- Geodatabases: mdb somewhat operable
- **Can convert among the three or text format**
- **Some can create links between them, independent on the format**
- **Can all be created in** ArcGIS**, but for the** INFO **which can only be created in** ArcInfo **and** ArcEditor

- **Spatial data store attributes in their** *feature table*
- **Sometimes one or more** *separate tables* **exist that have more information about our spatial data**
- **An association can be made between the** *feature table* **and the** *separate tables,* **to tie this additional information to the spatial data**
- **This association of tables is based on common column key values**
- **For this association to occur, the nature of the relationships** *(cardinality)* **of these tables** MUST BE KNOWN

### **Table Relationships - Cardinality**

**Four types of cardinality:**

#### *One-to-one*

a unique value in one table associates to a unique record with same value in the other

#### *One-to-many*

a unique value in one table associates to many records with same value in the other

*Examples:* **One parcel – one owner i.e. one record One parcel – multiple owners i.e. many records**

### **Table Relationships – Cardinality**

**Four types of cardinality**

#### *Many-to-one*

many unique values in one table associate to same value in the other

#### *Many-to-many*

many unique values in one table associate to many same values in the other

*Examples:* **Multiple parcels – one owner Multiple parcels – multiple owners**

### **Joins and Relates**

- **Two ways are available in ArcMap for associating tables**
- *Join* **- appends the attributes from one table onto the other based on a common field, physically merges the two tables**
- *Relate* **- defines a relationship between two tables**
- **Use one or the other based on cardinality type**

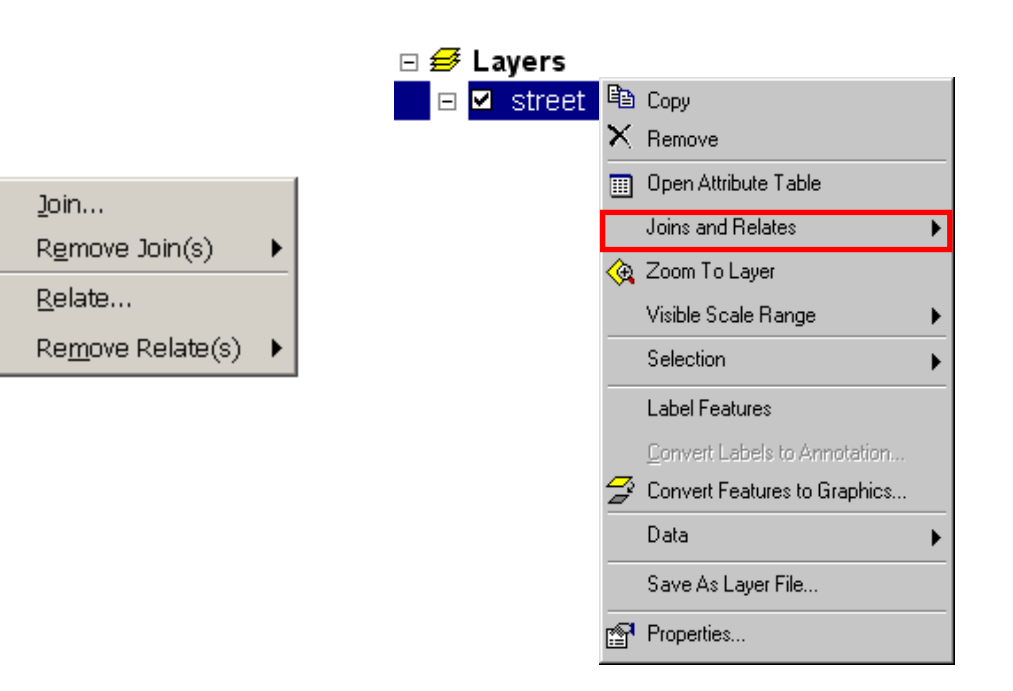

### **Joins**

- **A** *Join* **insures a physical connection between the two tables into one**
- **A** *Join* **appends the attributes of the two tables**
- **A** *Join* **assumes cardinality** *one-to-on*e **or** *many-to-one*
- **A** *Join* **is only virtual, does not change the data source**
- **A** *Join* **can be removed at any time**

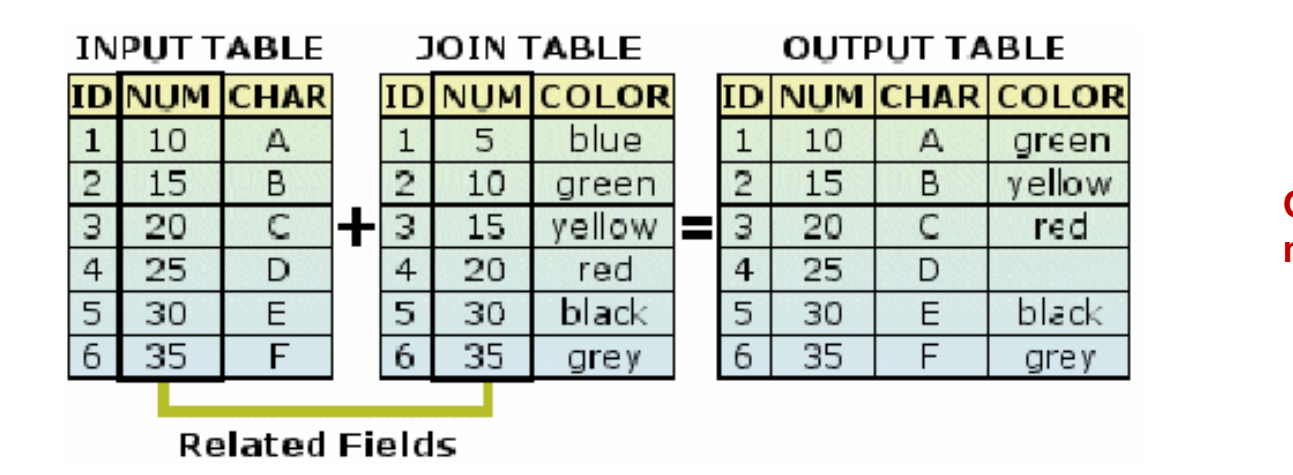

**One to one matching records**

### **Relates**

- *Relates* **define a relationship between the two tables**
- **Both tables remain independent, no physical merge**
- *Relates* **assume cardinality** *one-to-many* **or** *many-to-many*
- **A** *Relate* **is only virtual, does not change the datasource**
- **A** *Relate* **can be removed at any time**
- **The related table can be updated separately**

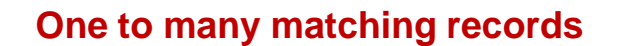

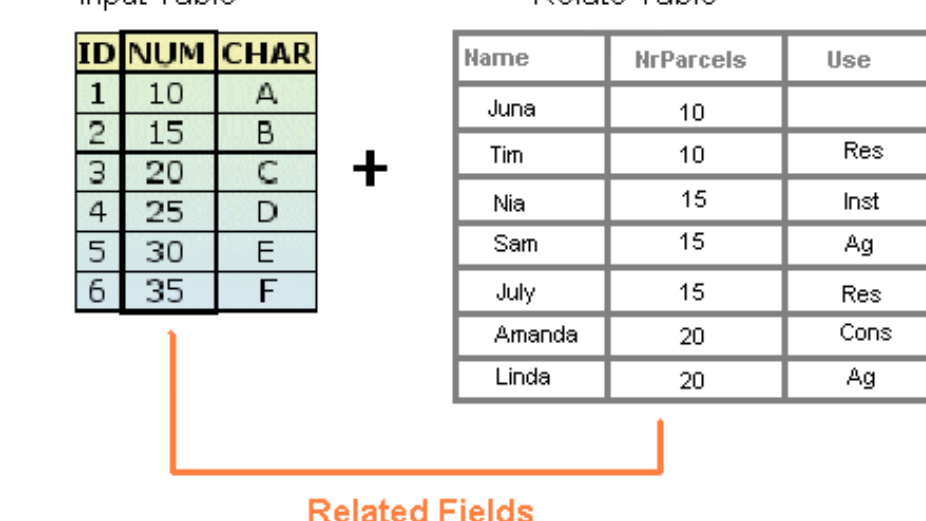

**URP 4273: Survey of Planning Information Systems, UF - College of Design, Construction and Planning - URP Department**

Input Table

Relate Table

## **Creating charts and graphs**

- **From data to information**
- **Graph Wizard in ArcMap**

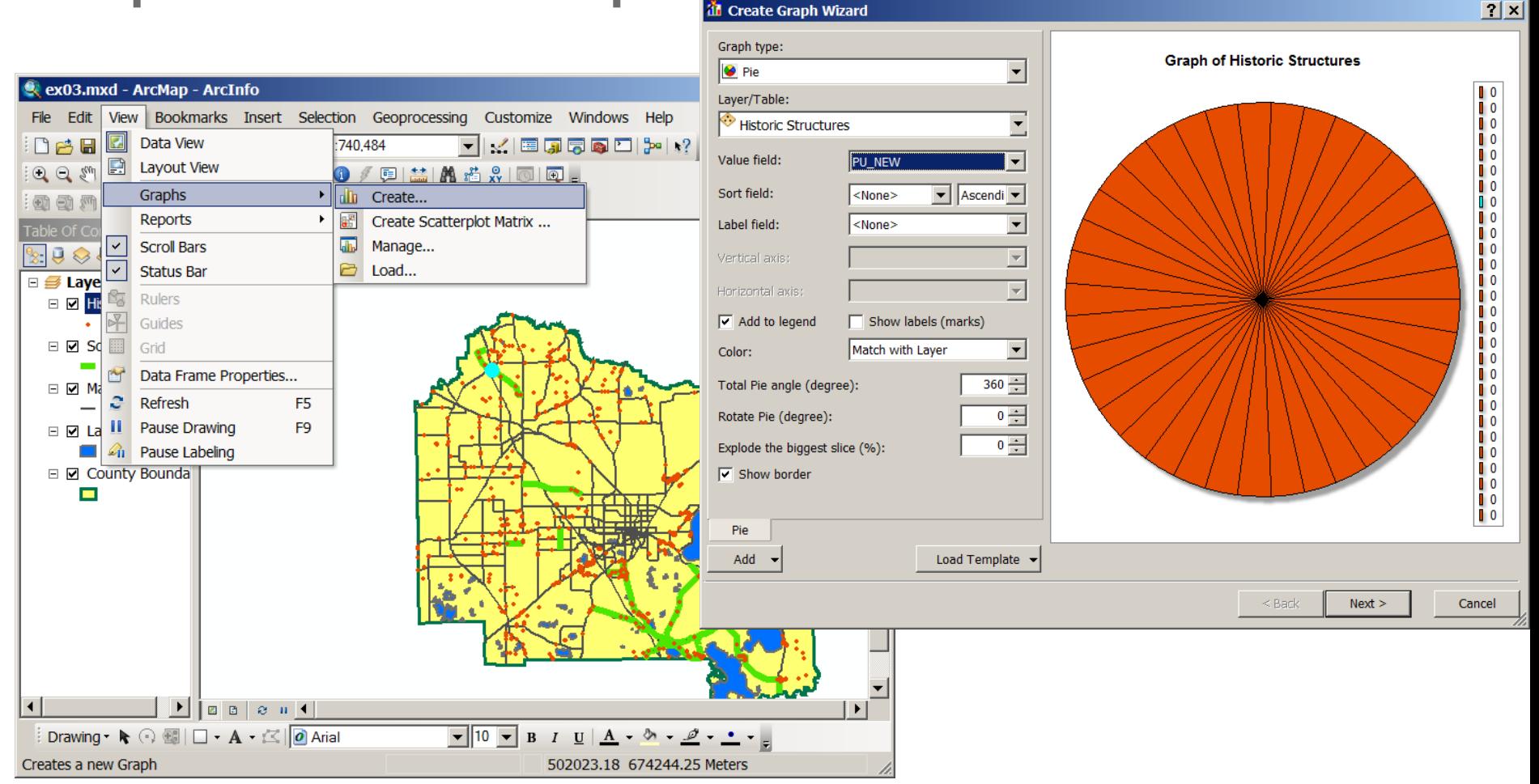

### **More on charts and graphs**

- **Dynamically summarize tabular information in a graph**
- **ArcGIS supports a variety of graph types**
- **ArcGIS allows for a variety of graphic properties to be set**
- **ArcGIS graphs can tie to all or subsets of fields/records**
- **ArcGIS graphs can be added to a map**  Data View & Layout View
- **Graphs created outside of ArcGIS can be added to a map**

*Graphs update automatically as attributes or selections change in the layer source, but they can also be made static i.e. disconnect from the layer source.*

### **What are reports?**

- **A way to synthesize your results automatically and store them in a commonly known format such as** *html***,**  *pdf***, etc.**
- **A report may contain** 
	- **tabular data**
	- **graphs and charts**
	- **maps**
	- **plain text**
- **Reporting in ArcGIS**
	- **ArcMap > View > Reports > Create, Load, Run**

### **The ArcMap Report Writer**

### **Only tabular info, export in: .rdf format**

**Can add back to your map layout**

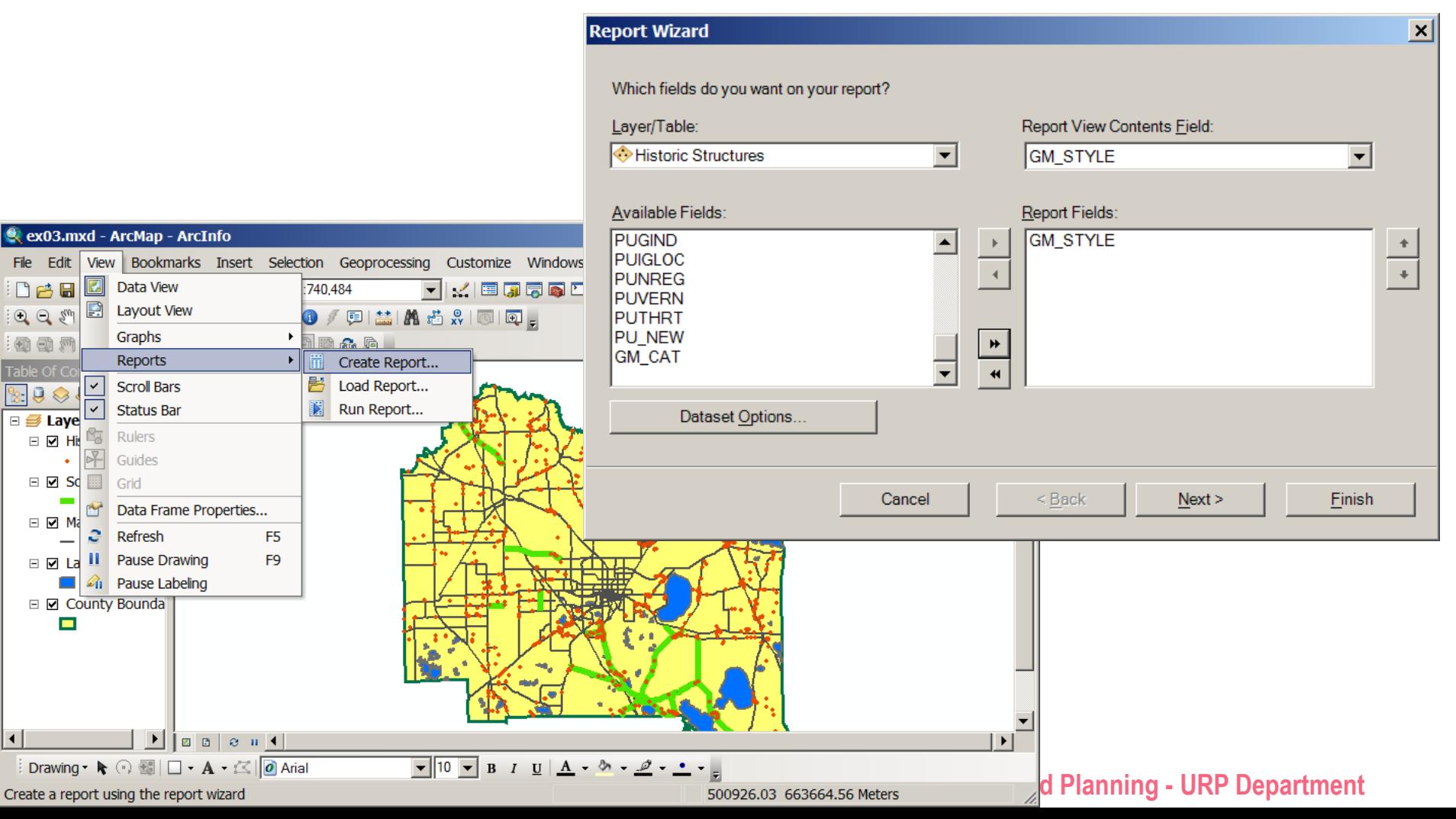